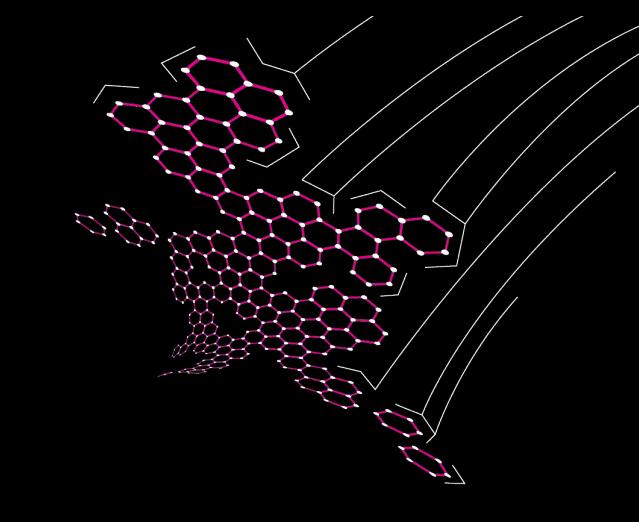

## An Introduction to Reverse Engineering

Jerre Starink

Twente Hacking Squad <https://ths.eemcs.utwente.nl/>

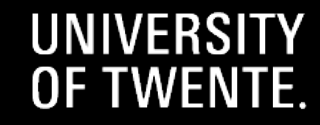

### How to follow along

- Download Python:<https://python.org/>
- Download Ghidra:<https://ghidra-sre.org/> (requires JDK 17 64-bit)
- To run the challenges, you will need Linux or a Linux VM

### What is this program doing?

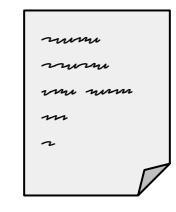

program

### **Warmup** What input do the following programs expect?

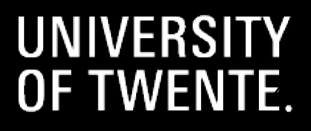

What input does this program expect? (1/6)

```
def challenge1(input_password):
     if input_password == "THS{secr3t}":
         return True
     else:
         return False
```
### What input does this program expect? (2/6)

```
def challenge2(input_password):
    if len(input password) == 17 \sqrt{ }and input_password.startswith("THS{sup3r ") \
        and input password.endswith("ecr3t}") \
        and input password[6] == '5': return True
     return False
```
### What input does this program expect? (3/6)

```
int challenge3(const char* input_password) {
   if (strlen(input password) != 8) return 0;

      && input password[2] == 'S' && input password[3] == '{'
      && input_password[4] == 'w' && input_password[5] == '0'
      && input password[6] == 'w' && input password[7] == '}';
}
```
### What input does this program expect? (4/6)

```
const char SECRET[22] = "}setyb_eht_esrever{SHT";
int challenge4(const char* input_password) {
     if (strlen(input_password) != 22) return 0;
    for (int i = 0; i < 22; i++) {
        if (input password[i] != SECRET[21 - i])
             return 0;
     }
     return 1;
}
```
### What input does this program expect? (5/6)

```
int challenge5(const char* input_password) {
   if (strlen(input_password) != 11) return 0;
    if (strncmp("THS{", input_password, 4) != 0) return 0;
   if (input_{password}[10] == '}'') return 0;
   for (int i = 4; i < 10; i++) {
        if (input_password[i] < '0' || input_password[i] > '9') return 0;
       if (i > 4 && input_password[i-1] >= input_password[i]) return 0;
     }
    return 1;
}
```
### What input does this program expect? (6/6)

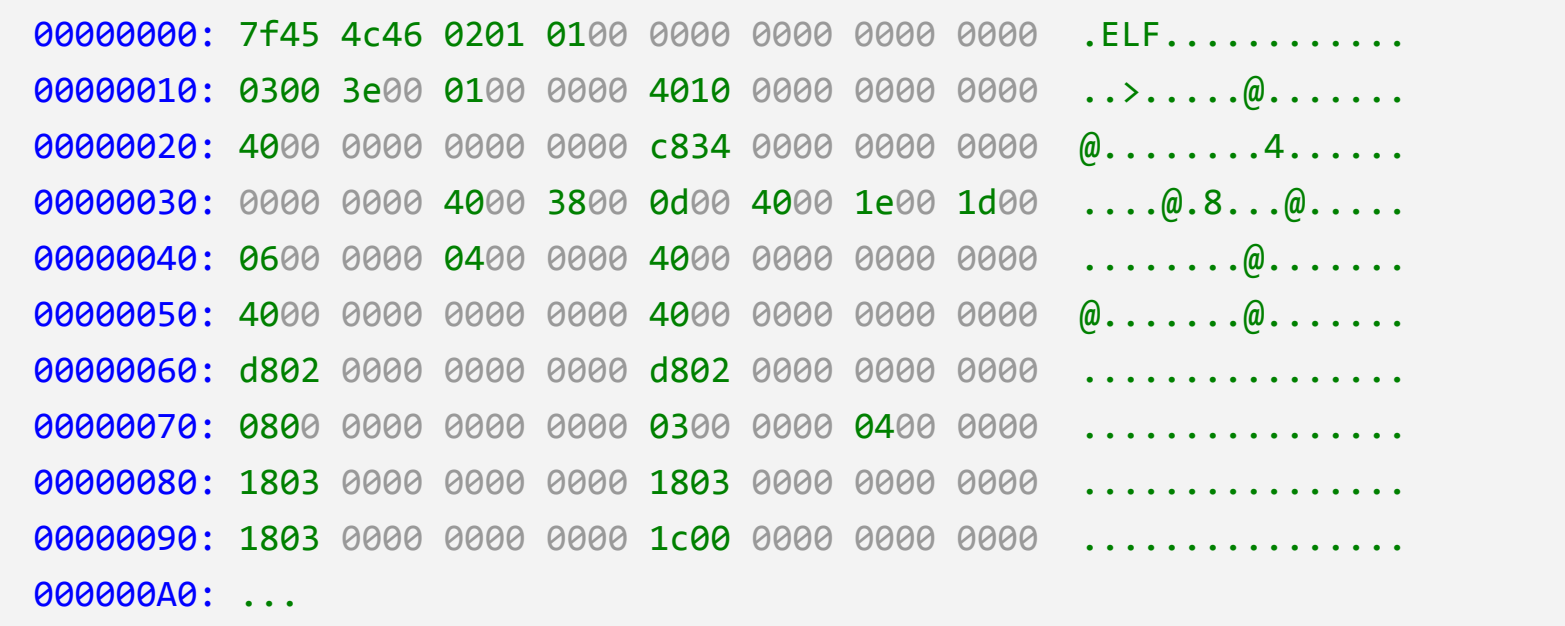

## Theory: Compilers

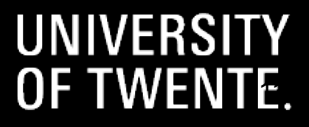

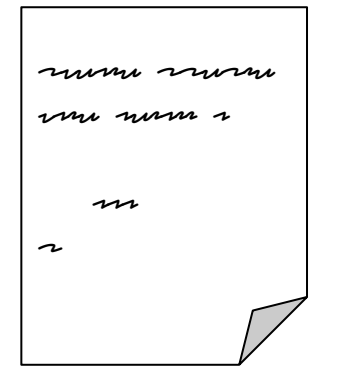

Source Code

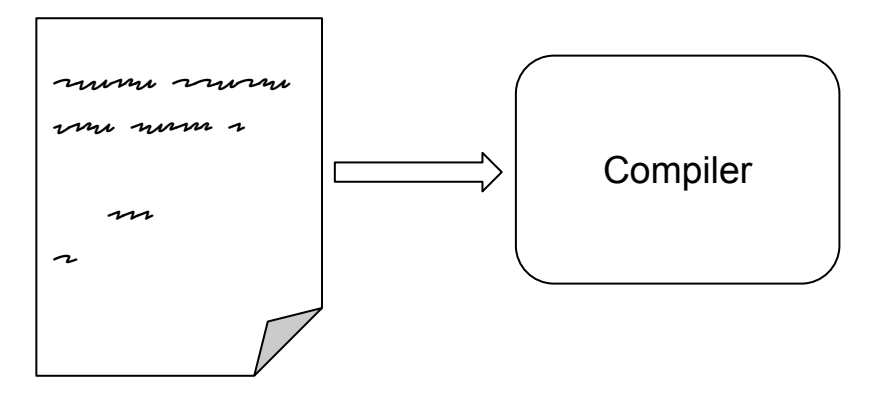

Source Code

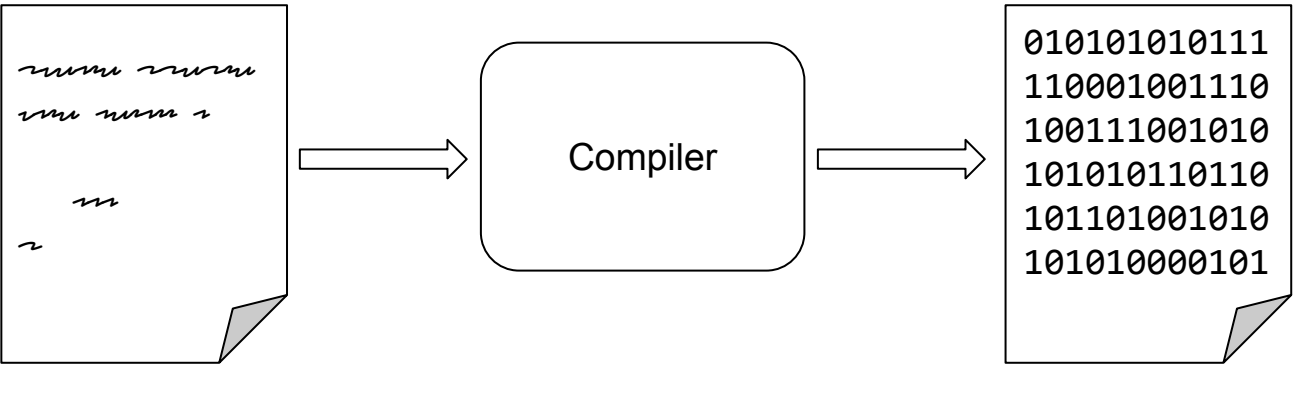

Source Code

Binary Code

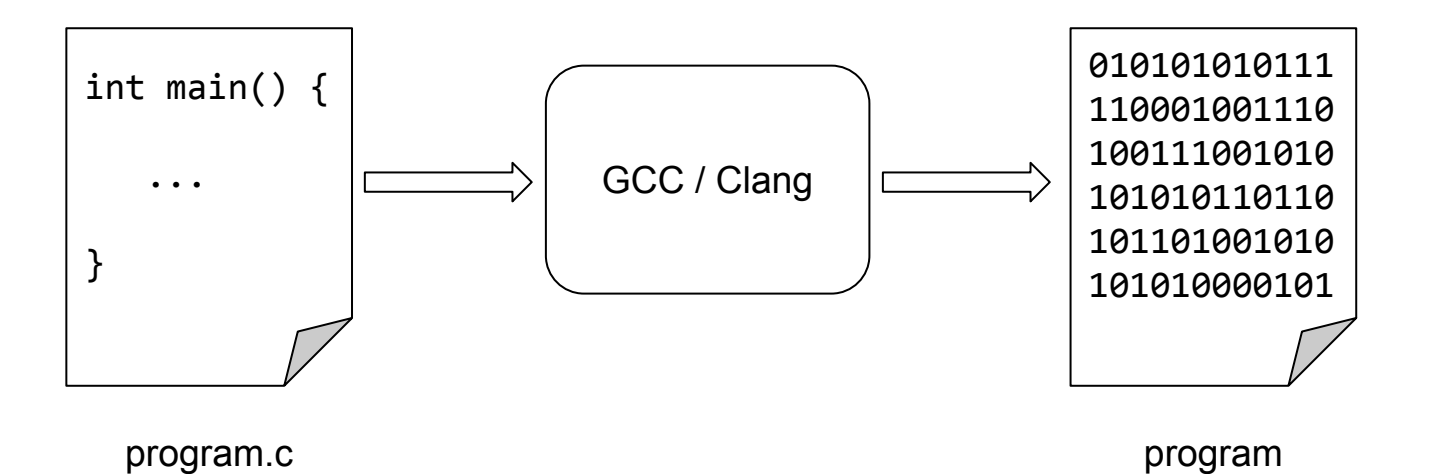

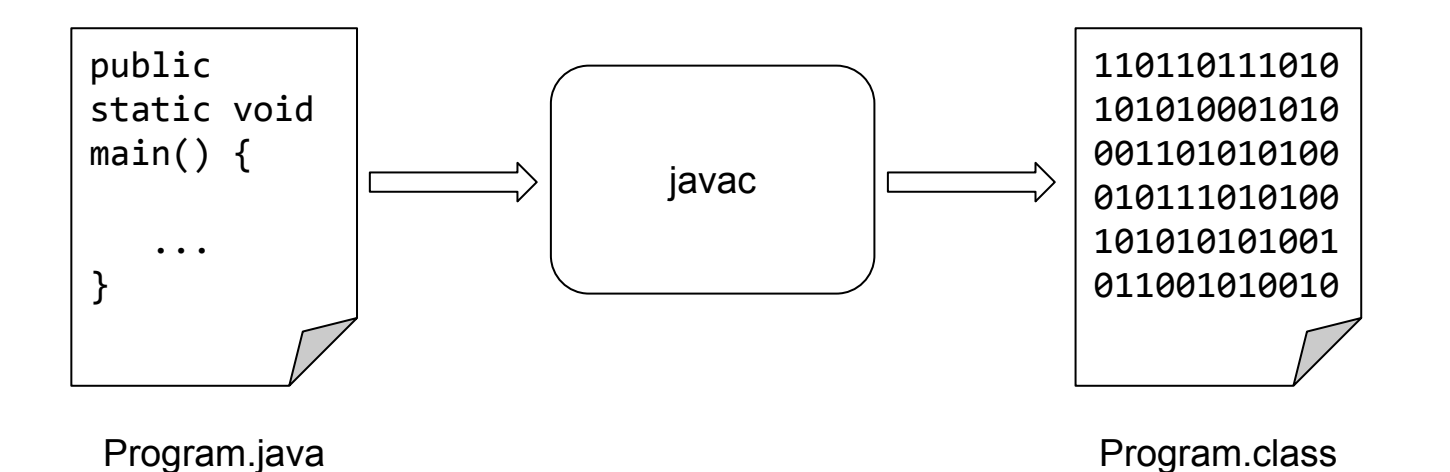

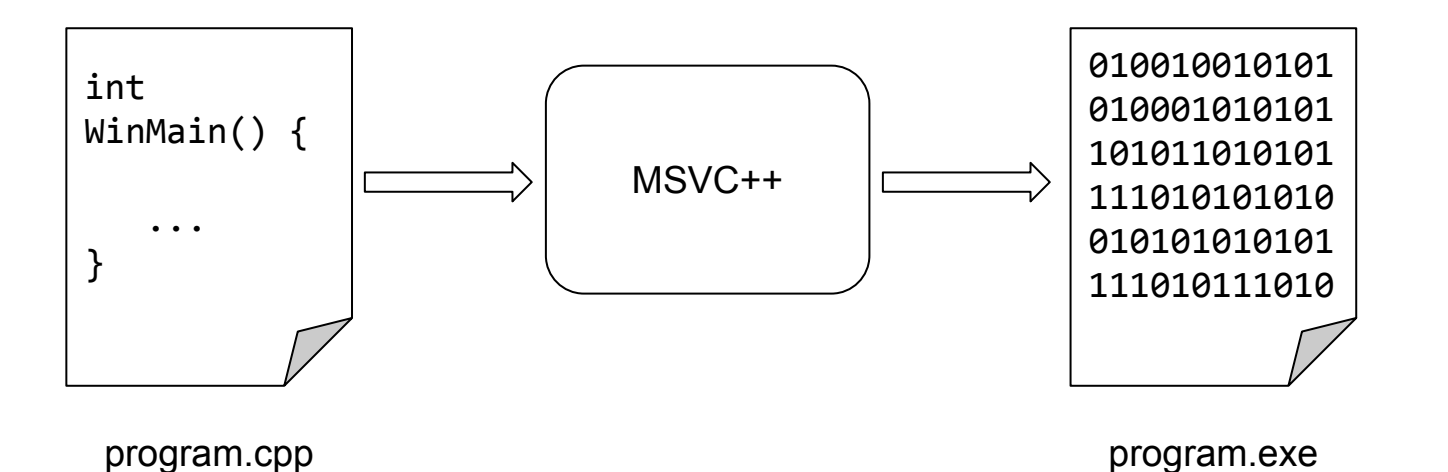

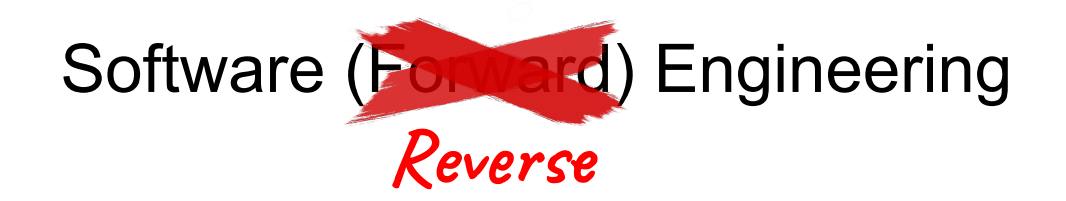

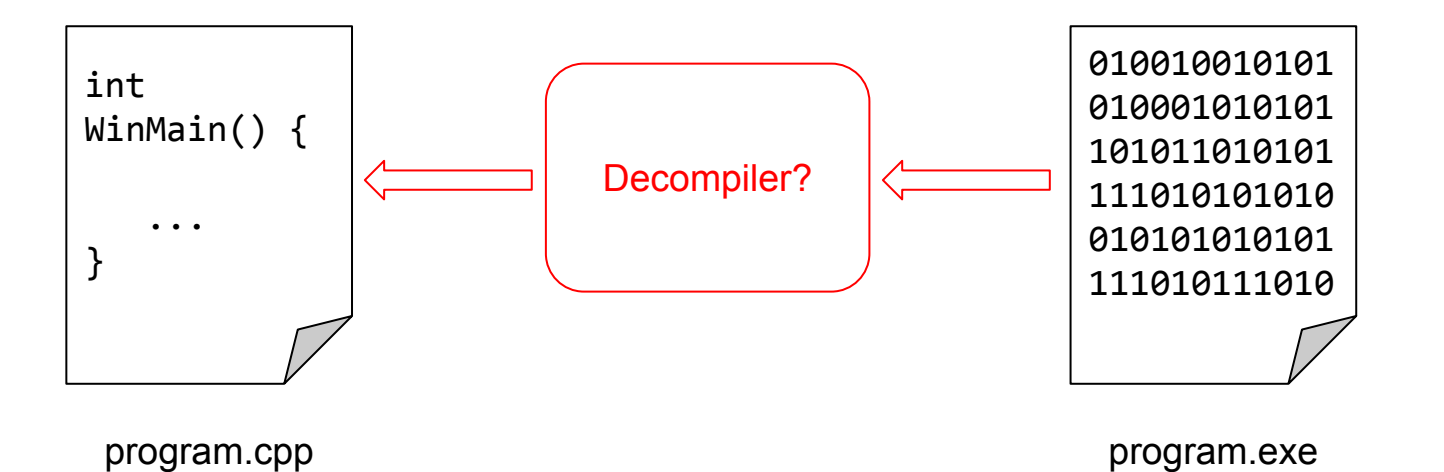

UNIVERSITY OF TWENTE.

18

### **Static Analysis** Challenge: REasy (ths.eemcs.utwente.nl)

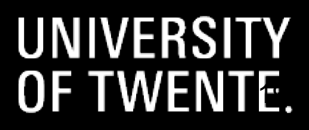

- Computers are deterministic:
	- Everything required to run this program is stored in this program file.
	- This includes all the **strings** and **constants** the program uses.

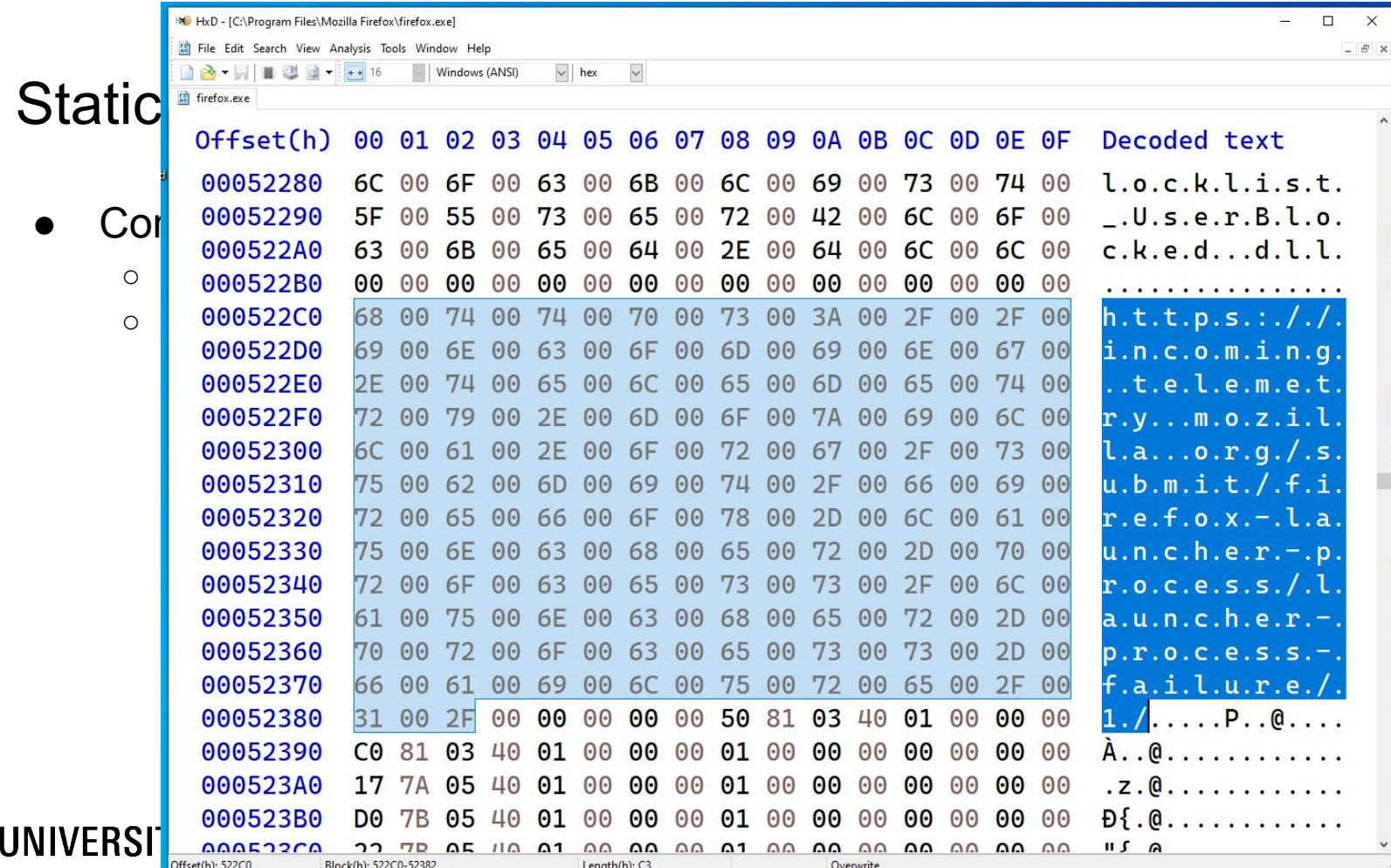

- Computers are deterministic:
	- Everything required to run this program is stored in this program file.
	- $\circ$  This includes

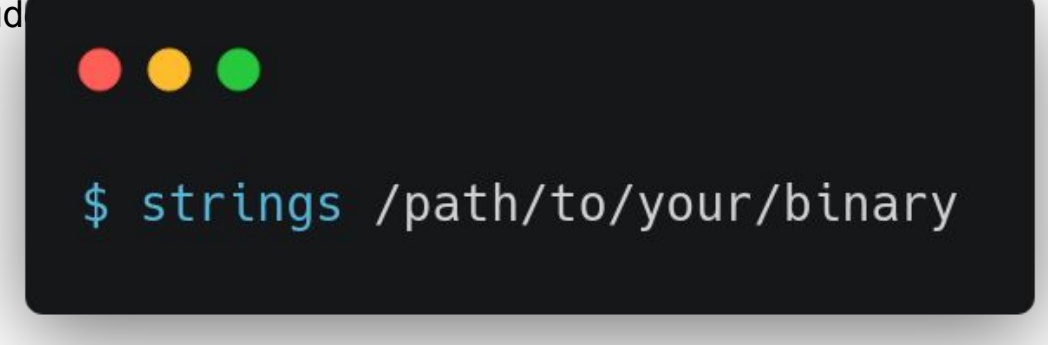

- Computers are deterministic:
	- Everything required to run this program is stored in this program file.
	- This includes all the **strings** and **constants** the program uses.

- Computers are deterministic:
	- Everything required to run this program is stored in this program file.
	- This includes all the **strings** and **constants** the program uses.
- Binary files have a structure:
	- On Linux: Executable and Linkable Format (ELF).

### Static Analysis - ELF Files

● ELF Header

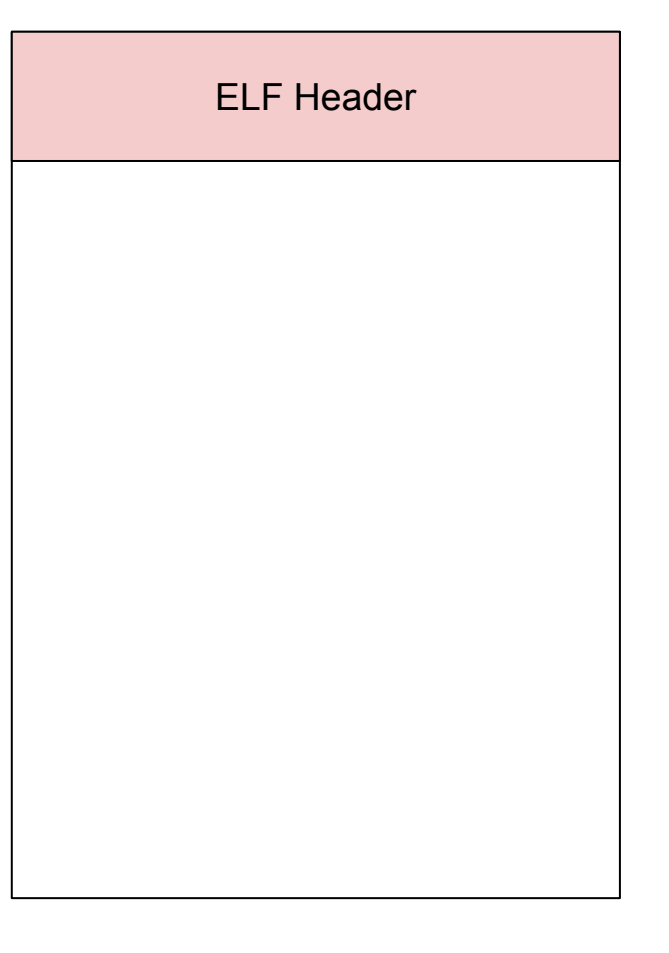

### Static Analysis - ELF Files

- ELF Header
- Program and Section Header Tables

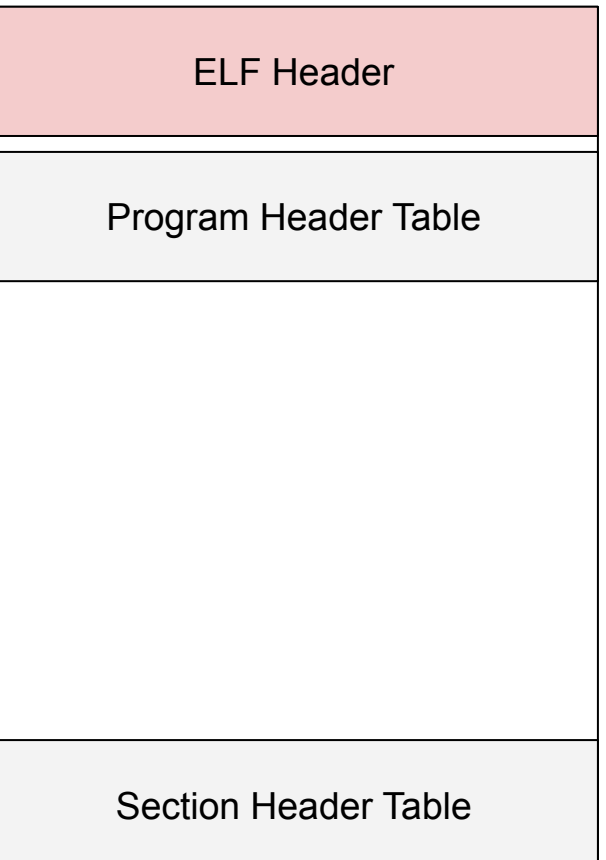

### Static Analysis - ELF Files

- ELF Header
- Program and Section Header Tables
- Sections

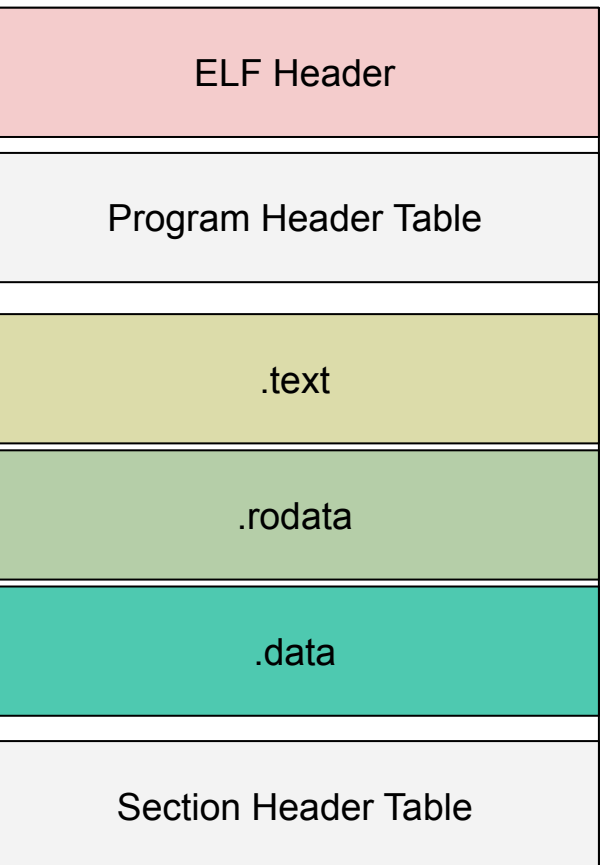

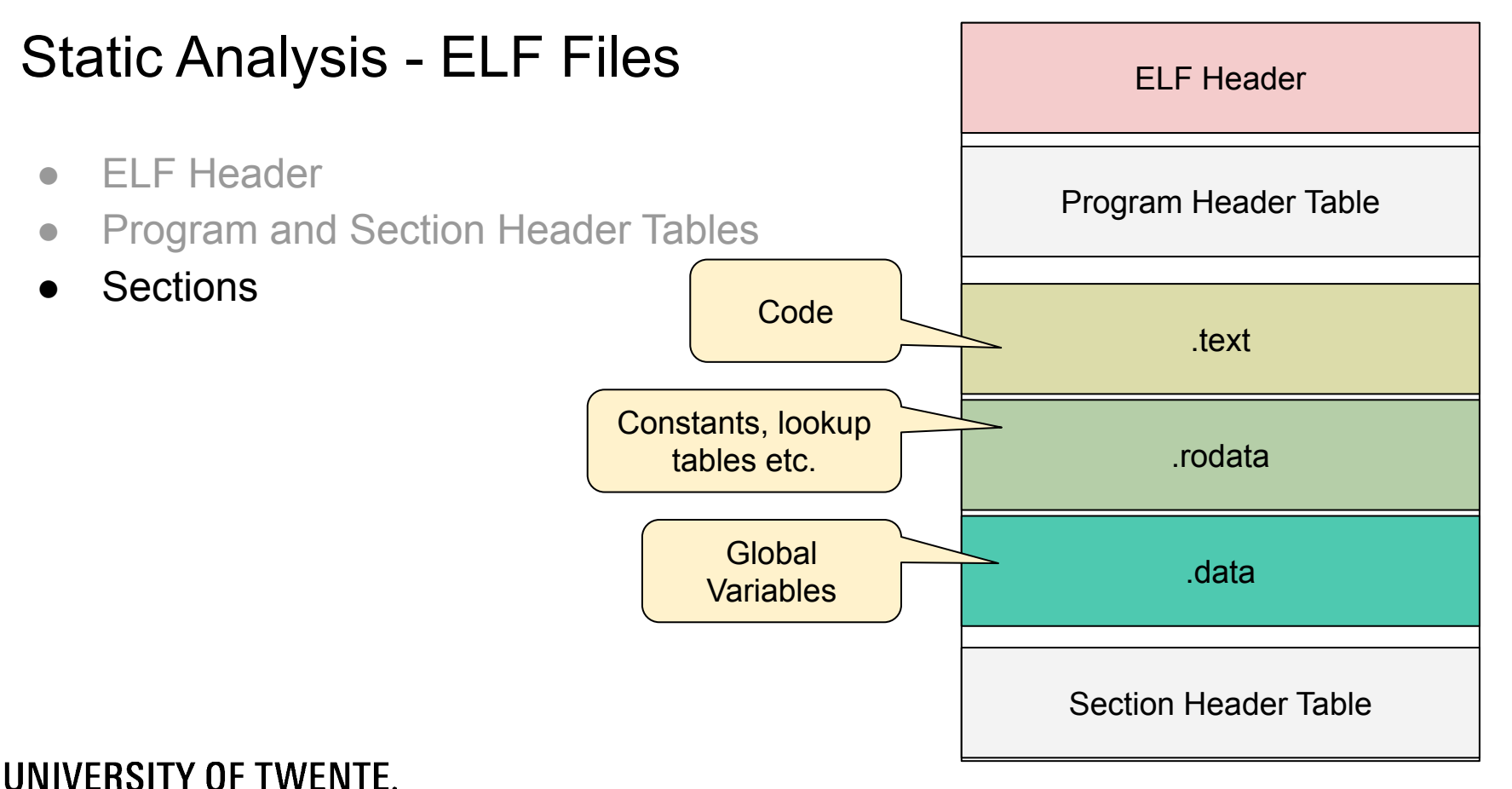

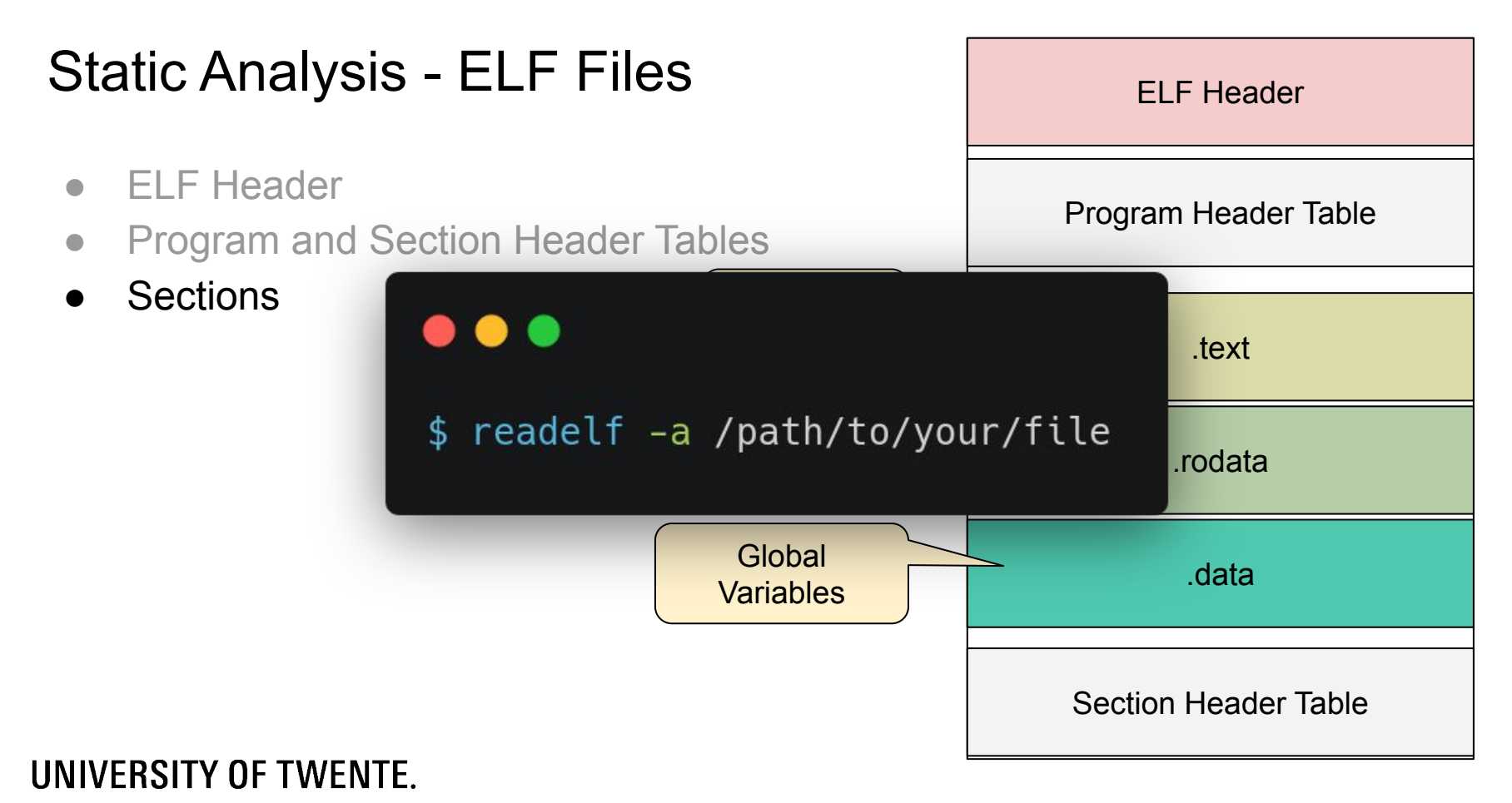

- Computers are deterministic:
	- Everything required to run this program is stored in this program file.
	- This includes all the **strings** and **constants** the program uses.
- Binary files have a structure:
	- On Linux: Executable and Linkable Format (ELF).

- Computers are deterministic:
	- Everything required to run this program is stored in this program file.
	- This includes all the **strings** and **constants** the program uses.
- Binary files have a structure:
	- On Linux: Executable and Linkable Format (ELF).
- Binary files use a known instruction set:
	- Most consumer PCs: x86, x86-64.

Static Ana

• Compute

#### **CHAPTER 2 INSTRUCTION FORMAT**

○ EVentral This chapter describes the instruction format for all Intel 64 and IA-32 processors. The instruction format for<br>
protected mode, real-address mode and virtual-8086 mode is described in Section 2.1. Increments p  $\overline{O}$  This

### **•** Binary films and virtual-8086 mode and virtual-8086 mode and virtual-8086 mode and virtual-8086 mode

The Intel 64 and IA-32 architectures instruction encodings are subsets of the format shown in Figure 2-1. Instruc-<br>tions consist of optional instruction prefixes (in any order), primary opcode bytes (up to three bytes), an Binary film and addressing-form specifier (if required) consisting of the ModR/M byte and sometimes the SIB (Scale-Index-Base)<br>byte, a displacement (if required), and an immediate data field (if required).

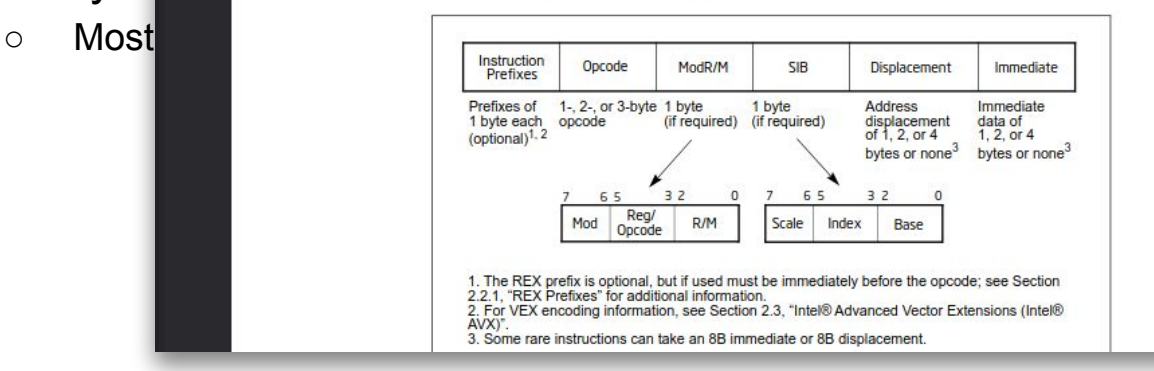

UNIVERSITY OF TWENTE. <https://www.intel.com/content/www/us/en/developer/articles/technical/intel-sdm.html>

33

**CHAPTER 2** 

**INSTRUCTION FORMAT** 

町

### Static Ana

- $\bullet$  Compute  $\overline{O}$  This is the string and **constants** the program uses are described in Section 2.2.
- Binary files have a structure: ○ **On Linkable and Linkable and Linkable Format (ELF).**
- - $\circ$  Most

UNIVERSITY OF TWENTE.

○ EVentral This chapter describes the instruction format for all Intel 64 and IA-32 processors. The instruction format for<br>protected mode, real-address mode and virtual-8086 mode is described in Section 2.1. Increments pr

Binary files a use a bidump -Mintel -d /path/to/your/binary

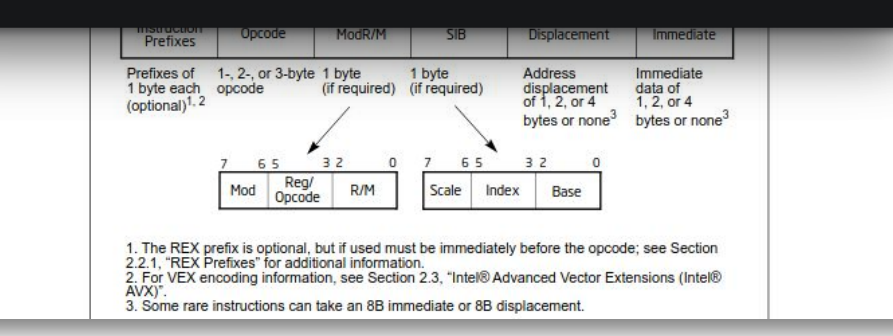

<https://www.intel.com/content/www/us/en/developer/articles/technical/intel-sdm.html>

- Computers are deterministic:
	- Everything required to run this program is stored in this program file.
	- This includes all the **strings** and **constants** the program uses.
- Binary files have a structure:
	- On Linux: Executable and Linkable Format (ELF).
- Binary files use a known instruction set:
	- Most consumer PCs: x86, x86-64.

## Static Analysis Tools

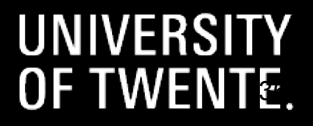

### Static Analysis Tools

- Quick and dirty tools:
	- strings,
	- readelf,
	- objdump.

### Static Analysis Tools

- Quick and dirty tools:
	- strings,
	- readelf,
	- objdump.
- General purpose tools (including decompilers):
	- Ghidra ([https://ghidra-sre.org/\)](https://ghidra-sre.org/),
	- Cutter / rizin / radare2 [\(https://cutter.re/\)](https://cutter.re/),
	- angr-management [\(https://github.com/angr/angr-management\)](https://github.com/angr/angr-management),
	- Hex-Rays IDA ([https://hex-rays.com/,](https://hex-rays.com/) commercial),
	- Binary Ninja [\(https://binary.ninja/,](https://binary.ninja/) commercial).

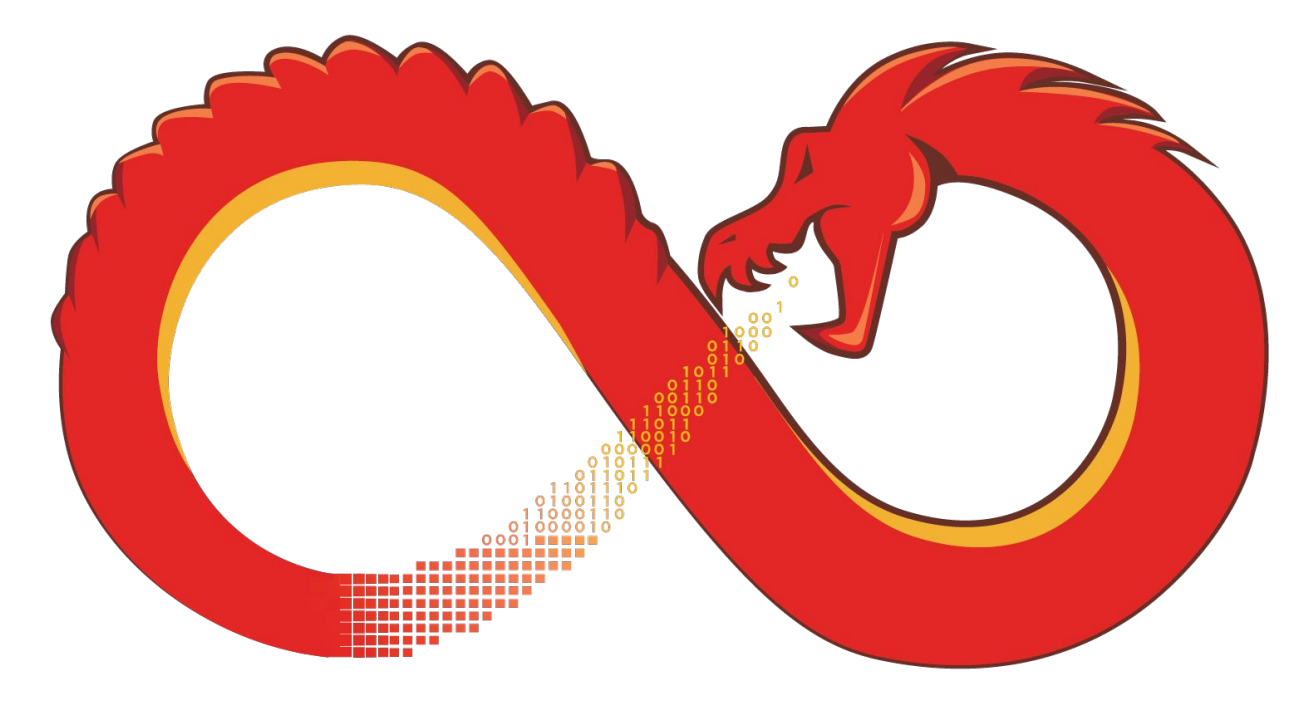

# and the company of the company of the company of the company of the company of the company of the company of the company of the company of the company of the company of the company of the company of the company of the comp

**UNIVERSITY OF TWENTE.** 

<https://ghidra-sre.org/>

• Before you dive into the code, run the program first and see what happens!

- Before you dive into the code, run the program first and see what happens!
- Look for interesting strings:
	- Prompts (e.g., "Input:"),
	- Error messages (e.g., "Please enter a valid name."),
	- $\circ$  URLs (e.g., "evil.com"),
	- $\circ$  Paths (e.g., "flag.txt").
	- $\circ$  Flags (e.g., grep for "THS{").

- Before you dive into the code, run the program first and see what happens!
- Look for interesting strings:
	- Prompts (e.g., "Input:"),
	- Error messages (e.g., "Please enter a valid name."),
	- $\circ$  URLs (e.g., "evil.com"),
	- $\circ$  Paths (e.g., "flag.txt").
	- Flags (e.g., grep for "THS{").
- Look for interesting symbols:
	- Exported Functions (e.g., main),
	- Imported Functions (e.g., printf, scanf, gets, puts, strcmp, …).

- Before you dive into the code, run the program first and see what happens!
- Look for interesting strings:
	- Prompts (e.g., "Input:"),
	- Error messages (e.g., "Please enter a valid name."),
	- $\circ$  URLs (e.g., "evil.com"),
	- $\circ$  Paths (e.g., "flag.txt").
	- Flags (e.g., grep for "THS{").
- Look for interesting symbols:
	- Exported Functions (e.g., main),
	- Imported Functions (e.g., printf, scanf, gets, puts, strcmp, …).
- Look up documentation, rename variables, help the decompiler.

## **Challenges**

#### **CERTHS (ths.eemcs.utwente.nl)**

- REasy
- KeyGenie

#### ● HackTheBox (hackthebox.com):

- Simple Encryptor
- Exactlon
- Impossible Password (retired but still a good introductory challenge)

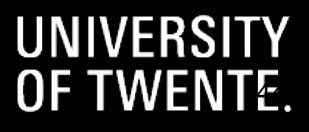

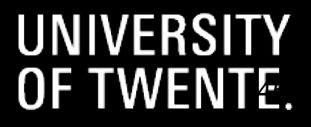

● Reading code and trying to understand it takes a lot of time.

- Reading code and trying to understand it takes a lot of time.
- We can also run the program and pause it at specific breakpoints:
	- The program's current memory and registers can tell you a lot.

```
SECRET = b'\x12\x86\x01 ... (truncated encrypted data)'
def magic_decrypt_function(data):
     # ... Extremely complicated math-heavy code here ...
     return result
def challenge7(input_password):
    if input password == magic decrypt function(SECRET):
         return True
     else:
         return False
```

```
SECRET = b'\x12\x86\x01 ... (truncated encrypted data)'
def magic_decrypt_function(data):
     # ... Extremely complicated math-heavy code here ...
     return result
def challenge7(input_password):
    if input password == magic decrypt function(SECRET):
         return True
     else:
        return False If we can pause the program right after
                              the "magic_function" call, the correct 
                             password should be visible in memory.
```
- Reading code and trying to understand it takes a lot of time.
- We can also run the program and pause it at specific breakpoints:
	- The program's current memory and registers can tell you a lot.

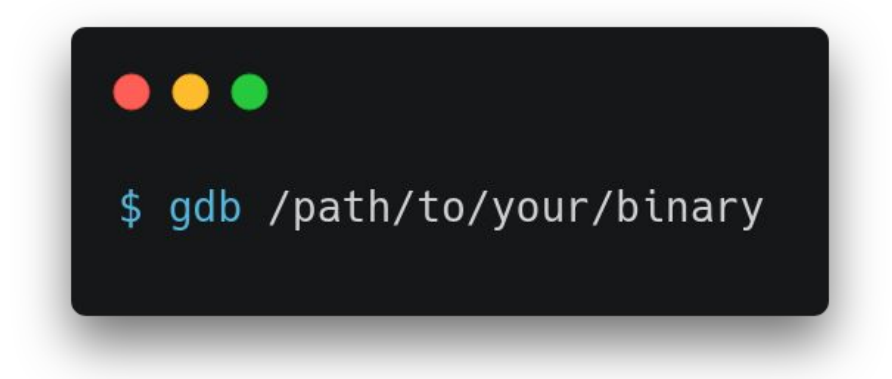

### GDB Cheat Sheet

- Start a new GDB instance: gdb /path/to/your/file
- Common GDB commands:

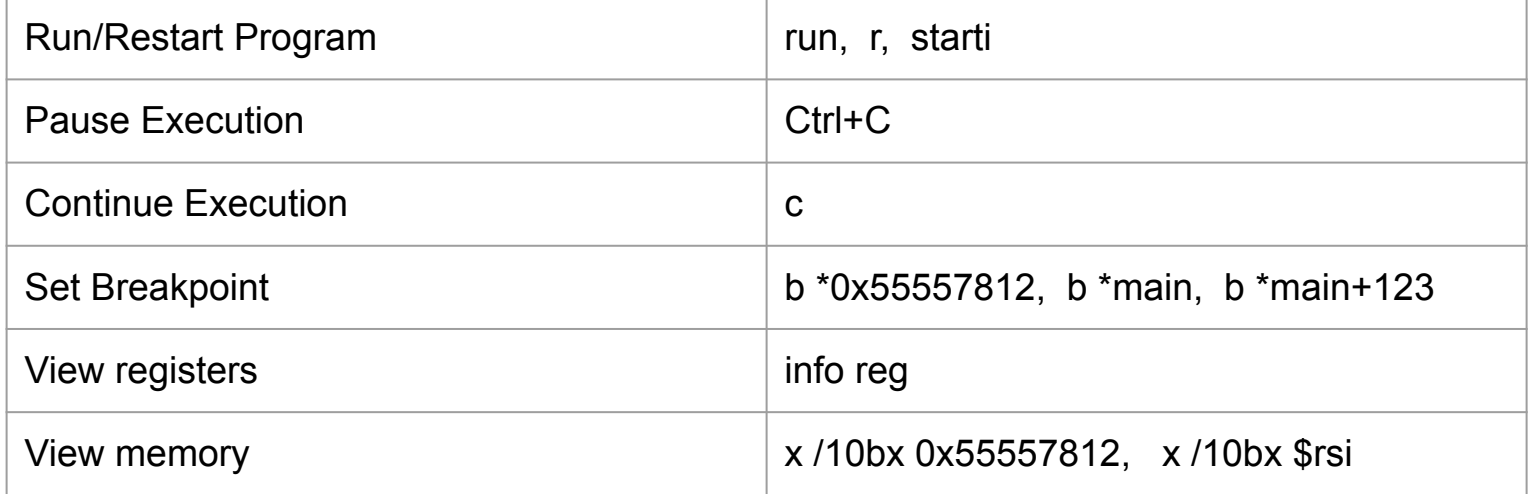

## **Challenges**

#### **CERTHS (ths.eemcs.utwente.nl)**

- REasy
- KeyGenie
- break-in
- HackTheBox (hackthebox.com):
	- Simple Encryptor
	- Exactlon
	- Impossible Password (retired but still a good introductory challenge)

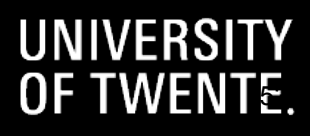